suprema

# BioLite N2 **USER GUIDE**

Version 1.07 English

EN 102.00.BLN2 V1.07A

## Contents

| Safety Instructions                                                                                                    | 4                                                                           |
|----------------------------------------------------------------------------------------------------|-----------------------------------------------------------------------------|
| Introduction                                                                                                    | 6                                                                           |
| Components                                                                                                    | 6                                                                           |
| Name and function of each part                                                                                                    | 7                                                                           |
| Cables and connectors                                                                                                    | 8                                                                           |
| How to enroll a fingerprint correctly                                                                                                    |                                                                             |
| Selecting a finger for fingerprint input                                                                                                    | 9                                                                           |
| Fingerprint enroll method                                                                                                    | 9                                                                           |
| Admin Menu                                                                                                    | 10                                                                          |
| All Menus                                                                                                    | 10                                                                          |
|                                                                                                    |                                                                             |
| User                                                                                                    | 11                                                                          |
| Registering user information                                                                                                    |                                                                             |
| Modifying user information                                                                                                    |                                                                             |
| Delete All Users                                                                                                    |                                                                             |
| View User Usage                                                                                                    |                                                                             |
| then ober oblige                                                                                                    |                                                                             |
| Auth                                                                                                    | 13                                                                          |
| Mode                                                                                                    | 13                                                                          |
| Fingerprint Mode                                                                                                    | 13                                                                          |
| Card Mode                                                                                                    | 13                                                                          |
| ID Mode                                                                                                    | 14                                                                          |
| T&A Mode                                                                                                    | 14                                                                          |
| Fingerprint                                                                                                    | 15                                                                          |
| Server Matching                                                                                                    | 16                                                                          |
| Dianlay                                                                                                    | 17                                                                          |
| Display                                                                                                    |                                                                             |
| Display<br>Device                                                                                                    |                                                                             |
| • •                                                                                                    | 18                                                                          |
| Device<br>Date & Time<br>DST                                                                                                    | 18<br>                                                                      |
| Device                                                                                                    | 18<br>                                                                      |
| Device                                                                                                    | <b>18</b><br>18<br>18<br>18<br>19                                           |
| Device                                                                                                    | <b>18</b><br>                                                               |
| Device                                                                                                    | <b>18</b><br>                                                               |
| Device                                                                                                    | <b>18</b><br>                                                               |
| Device                                                                                                    | 18<br>                                                                      |
| Device                                                                                                    | 18<br>                                                                      |
| Device                                                                                                    | <b>18</b><br>18<br>18<br>18<br>18<br>19<br>19<br>19<br>19<br>20<br>20<br>20 |
| Device                                                                                                    | <b>18</b> 18 18 18 19 19 19 19 20 2021                                      |
| Device                                                                                                    | 18<br>                                                                      |
| Device                                                                                                    | <b>18</b> 18 18 18 19 19 19 19 20 20 20 <b>21</b> 21 21                     |
| Device<br>Date & Time<br>DST<br>Relay<br>Device Info<br>Memory Usage<br>Secure Tamper<br>Restart Device<br>Restore Default<br>User ID Type<br>Network<br>Network Settings.<br>TCP/IP                                                  | <b>18</b> 18 18 18 19 19 19 19 20 20 20 <b>21</b> 21 21 21 21               |
| Device                                                                                                    | <b>18</b> 181819191919202121212121                                          |
| Device<br>Date & Time<br>DST.<br>Relay<br>Device Info.<br>Memory Usage<br>Secure Tamper<br>Restart Device<br>Restore Default.<br>User ID Type<br>Network<br>Network Settings<br>TCP/IP<br>Server.<br>Serial Settings                  | <b>18</b> 18 18 18 19 19 19 20 20 <b>21</b> 21 21 21 22 22                  |
| Device<br>Date & Time<br>DST                                                                                                    | <b>18</b> 18 18 18 19 19 19 19 20 20 <b>21</b> 21 21 21 22 22 22 23         |
| Device<br>Date & Time<br>DST<br>Relay<br>Device Info<br>Memory Usage<br>Secure Tamper<br>Restart Device<br>Restore Default<br>User ID Type<br>Network<br>Network Settings<br>TCP/IP<br>Server<br>Server<br>Servial Settings<br>RS-485 | <b>18</b> 18 18 18 19 19 19 19 20 20 20 <b>21</b> 21 21 21 22 22 22 22 23   |
| Device                                                                                                    | <b>18</b> 18 18 18 19 19 19 19 20 20 20 20 21 21 21 22 22 22 22 23 23 23    |

| Checklist before reporting a failure                                                                       | 24              |
|----------------------------------------------------------------------------------------------------|-----------------|
| Product Specifications                                                                                     | <b>25</b><br>26 |
| FCC compliance information                                                                                 | 27              |
| EU Declaration of Conformity (CE)                                                                          | 27              |
| Appendices                                                                                                 |                 |
| Disclaimers                                                                                                | 28              |
|                                                                                                    |                 |
| Copyright notice                                                                                           |                 |
| Copyright notice<br>Open Source License                                                                    |                 |
| Copyright notice<br>Open Source License<br>GNU General Public License                                      |                 |
| Copyright notice<br>Open Source License<br>GNU General Public License<br>GNU Lesser General Public License |                 |
| Copyright notice<br>Open Source License<br>GNU General Public License                                      |                 |

## **Safety Instructions**

Observe the following instructions to use the product safely and prevent any risk of injury or property damage.

## Warning

Noncompliance of instructions could lead to serious injury or death.

### Installation

- Do not install the product in a place with direct sunlight, moisture, dust, or soot.
- A fire or electric shock may occur.
- Do not install the product in a place with heat from an electric heater.
- A fire or electric shock may occur due to overheating.

### Install the product in a dry place.

• Otherwise, a product damage or electric shock may occur due to moisture.

### Install the product in a place with no electromagnetic interference.

- Otherwise, a product damage or electric shock may occur.
- The user should not install or repair the product independently.
- A fire, electric shock, or personal injury may occur.
- If the product has been damaged due to independent installation or repair of the product by the user, free A/S service will not be provided.

### Usage

### Do not allow liquids such as water, beverages, or chemicals get into the product.

• A fire, electric shock, or product damage may occur.

## 

Noncompliance of instructions could lead to minor injury or product damage.

### Installation

### Do not install the power supply cable in a place where people pass by.

- Product damage or physical injury may occur.
- Do not install the product near a highly magnetic object such as a magnet, TV, (especially CRT) monitor, or speaker.
- A product failure may occur.

### Use only a power supply adaptor of D.C 12 V and 500 mA or higher.

• If the proper power is not used, the product may not operate normally.

## If installing the product outside where the product is completely exposed, it is recommended to install the product together with the enclosure.

### Use a separate power supply for the Secure I/O 2, electric lock and BioLite N2 respectively.

• If connecting and using the power supply to these devices together, the devices may malfunction.

### When installing a number of devices, allow a space between the devices for installation.

• Otherwise, one device may affect the RF performance of other devices, resulting in malfunction.

### Operation

Do not drop the product or apply an impact to the product.

- A product failure may occur.
- Manage the password with care not to disclose it to others and change the password periodically.
- Otherwise, illegal intrusion may occur.
- Do not press the buttons on the product forcibly or using a sharp tool.
- A product failure may occur.

Be careful not to contaminate or damage the fingerprint contact unit with a dirty hand or foreign substances.

• Deterioration in fingerprint authentication performance and a product failure may occur.

### When cleaning the product, wipe the product with a soft and dry cloth and no water, benzene or alcohol.

• Otherwise, a product failure may occur.

#### **RTC battery**

Replacing the battery with an incorrect type of battery may cause explosion.

Discard the battery according to the appropriate regional or international waste regulations.

## Introduction

### Components

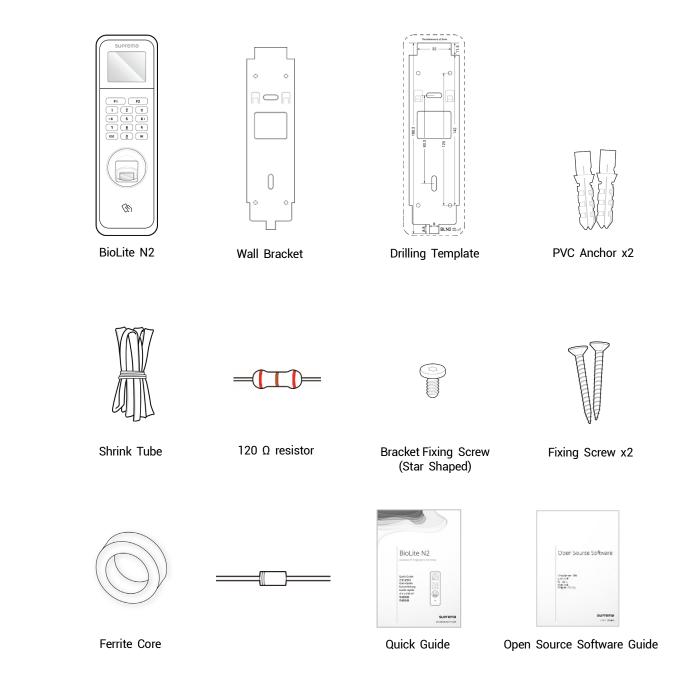

### NOTE

- Components may vary according to the installation environment.
- For additional content regarding product installation, access the Suprema website (www.suprema.co.kr) and view the installation guide.

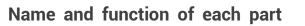

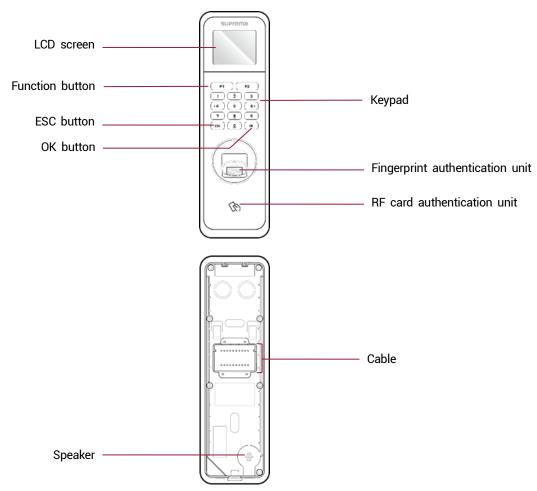

| Name                            | Description                                                                                                    |
|---------------------------------|----------------------------------------------------------------------------------------------------|
| LCD screen                      | Provides UI for operation.                                                                                                    |
| Function button                 | Used for T & A key or changing a letter.                                                                                                    |
| Keypad                          | <ul> <li>0 ~ 9: Used for entering a number or letter.</li> <li>2, &lt; 4, 6 &gt;, &lt; Used for moving to the desired item.</li> </ul>                                        |
| OK button                       | Used for selecting and setting T&A Mode. If a job code is set, you can change the job code of the user by pressing this button long.                                          |
| ESC button                      | Used for opening the menu, moving to the previous screen or canceling input.                                                                                                  |
| Fingerprint authentication unit | Part to scan the fingerprint for entrance.                                                                                                    |
| RF card authentication unit     | Part to scan the card for entrance.                                                                                                    |
| Cable                           | <ul> <li>Power cable</li> <li>RS-485 cable</li> <li>Ethernet connector</li> <li>Relay output cable</li> <li>Wiegand input or output cable</li> <li>TTL input cable</li> </ul> |
| Speaker                         | Delivers sound.                                                                                                    |

### **Cables and connectors**

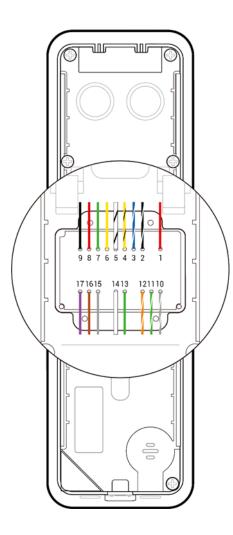

| Pin | Name     | Color                 |
|-----|----------|-----------------------|
| 1   | PWR +VDC | Red                   |
| 2   | PWR GND  | Black (White stripe)  |
| 3   | 485 TRXP | Blue (White stripe)   |
| 4   | 485 TRXN | Yellow (Black stripe) |
| 5   | 485 GND  | White (Black stripe)  |
| 6   | ENET RXN | Yellow                |
| 7   | ENET RXP | Green                 |
| 8   | ENET TXN | Red                   |
| 9   | ENET TXP | Black                 |
| 10  | RLY NO   | Gray (White stripe)   |
| 11  | RLY COM  | Green (White stripe)  |
| 12  | RLY NC   | Orange (White stripe) |
| 13  | WG D0    | Green                 |
| 14  | WG D1    | White                 |
| 15  | TTL GND  | Gray                  |
| 16  | TTL IN 1 | Brown                 |
| 17  | TTL IN 0 | Purple                |

### How to enroll a fingerprint correctly

In order to improve the fingerprint authentication rate, enroll the fingerprint correctly. BioLite N2 can recognize a fingerprint even if the angle and position of a user's fingerprint input change. If you enroll a fingerprint with attention to the following matters, the authentication rate can be improved.

### Selecting a finger for fingerprint input

- In preparation for a situation in which the fingerprint of a specific finger cannot be used, for example if the user is lifting a load with one hand or a finger gets hurt, up to 10 fingerprints for each user can be enrolled.
- In the case of a user whose fingerprint cannot be recognized well, the authentication rate can be improved by enrolling the same finger twice repeatedly.
- If a finger has a cut or the fingerprint is blurry, select another finger for the fingerprint.
- It is recommended to use the index finger or the middle finger when scanning the fingerprint. The authentication rate can be reduced if it is difficult to place another finger at the center of fingerprint sensor accurately.

### **Fingerprint enroll method**

1 When a message saying "Place your finger on the sensor." is displayed on the LCD screen for enrolling the fingerprint, place the finger with the fingerprint you wish to enroll on the fingerprint authentication unit and press the finger gently for better authentication.

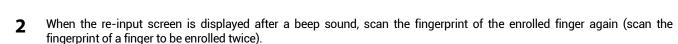

### NOTE

### Cautions for enrolling a fingerprint

When a fingerprint is recognized, it is compared with the initially registered fingerprint, so the initial fingerprint enroll is the most important. Pay attention to the following matters when enrolling the fingerprint.

- Place the finger deep enough to contact with the sensor completely.
- Place the center of the fingerprint in the center of the sensor.
- If a finger has a cut or the fingerprint is blurry, select another finger for the fingerprint.
- Scan the fingerprint correctly without moving according to the instruction on the screen.
- If you make the finger upright so that the contact area with the sensor is decreased or the angle of finger is warped, fingerprint
  authentication may not be performed.

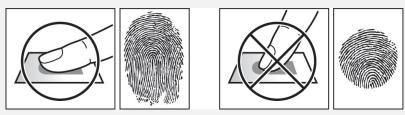

#### When the fingerprint recognition fails

BioLite N2 can recognize a fingerprint regardless of a change in season or finger condition. However, the authentication rate may vary according to the external environment or fingerprint input method.

If the fingerprint authentication cannot be done smoothly, it is recommended to take the following measures.

- If the finger is smeared with water or sweat, dry off the finger and then scan the finger.
- If the finger is too dry, blow your breath on the fingertips and then scan the finger.
- If the finger has a cut, register the fingerprint of another finger.
- The initially enrolled fingerprint often may have not been scanned correctly, so enroll the fingerprint again according to 'Cautions for enrolling a fingerprint'.

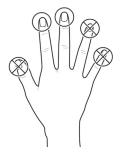

## **Admin Menu**

### **All Menus**

- 1 Press ESC and authenticate with the Admin level credential.
- **2** Select the desired menu.

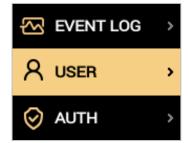

#### NOTE

• If the administrator has not been designated, the menu screen will be displayed when you press ESC.

### User

### **Registering user information**

The user information including fingerprints can be registered.

- 1 Press ESC and authenticate with the Admin level credential.
- 2 Select USER > Add User, then press 6 >.

| A > Add User              |   |
|---------------------------|---|
| User ID<br>2              | > |
| User Name<br>(Enter Name) | > |
| Fingerprint<br>0          | > |

- **3** Select the desired item, then press and set  $\langle 4 \rangle$  or  $\langle 6 \rangle$ . When you press **OK**, the user information will be registered.
  - User ID: Enter a number between 1 and 429467295 to register as the user ID. If User ID Type set to Alphanumeric, a combination of alphanumeric characters and symbols (\_, -) can be used for the ID. Up to 32 characters can be input.
  - User Name: Enter the user name using the number keypad and the function button.
  - Fingerprint: Enroll a fingerprint for user authentication. Scan the fingerprint of a finger you wish to enroll, and then scan the fingerprint of the same finger again. You can delete the fingerprint by selecting a fingerprint to delete and pressing < 4. You can also scan the fingerprint again by pressing 6 >. To add a fingerprint, select + Add Finger, then press 6 >.
  - Card: Register a card for user authentication. Scan the card that will be assigned to the user.
  - PIN: Enter the PIN you wish to use. Enter the PIN you wish to use, and then enter the same PIN again for confirmation. Enter a number between 4 and 16 digits to prevent leaking.
  - Operator Level: Select the level you wish to assign to a user.
  - Start Date: Set a start date to use the user account.
  - Expiry Date: Set the expiry date of the user account.
  - 1:1 Security Level: Set the security level for 1:1 authentication.
  - Duress: Select a fingerprint to be used as a duress fingerprint. This can be used only when 2 or more fingerprints have been enrolled.
  - Private Auth Mode: Change the authentication method according to the user.

4 To save settings, press OK.

#### NOTE

Available menus vary according to the set operator level.

- Normal User: This is the normal user level. Menus cannot be accessed.
- Administrator: All menus can be accessed.
- · Configuration: AUTH, DISPLAY, DEVICE, NETWORK, EVENT LOG menus can be accessed.
- User Management: USER, EVENT LOG menu can be accessed.

### Modifying user information

User Management or Administrator can modify the registered user information. A fingerprint or card can be added, and PIN and level can be modified.

- **1** Press **ESC** and authenticate with the Admin level credential.
- 2 Select USER > Search User, then press 6 >.
- 3 Select your search terms. You can search for a user by All, User ID, User Name, Fingerprint, or Card.

| A > Search User |   |
|-----------------|---|
| All             | > |
| User ID         | > |
| User Name       | > |

4 Select the user you wish to modify and press 6 >. Modify the information by referring to Registering user information.
To delete a user, press < 4, then press OK.</li>

#### NOTE

• Access Groups can be registered in BioStar 2. For detailed contents regarding registering an access group, refer to BioStar 2 Administrator's manual.

### **Delete All Users**

You can delete all registered users at once.

- Press **ESC** and authenticate with the Admin level credential.
- 2 Select USER > Delete All Users, then press 6 >.
- **3** When you press **OK**, all registered users will be deleted.

### View User Usage

You can see the number of registered users, fingerprints and cards at a glance.

- Press **ESC** and authenticate with the Admin level credential.
- 2 Select USER > User Usage, then press 6 >.

## Auth

### Mode

### **Fingerprint Mode**

You can set the schedule to be used for each authentication method using a fingerprint.

- 1 Press ESC and authenticate with the Admin level credential.
- 2 Select AUTH > Auth Mode > Fingerprint Mode, then press 6 >.
- **3** Select the desired item and set the schedule by pressing  $\langle 4 \text{ or } 6 \rangle$ .

| ⊘ > Fingerprint Mode |                   |  |
|----------------------|-------------------|--|
| Always               | $\leftrightarrow$ |  |
| 🖗 🕇 🖉<br>Never       | $\langle \rangle$ |  |
|                      |                   |  |

- Mode to use a fingerprint only.
- m + P: Mode to authenticate with a fingerprint and then enter a PIN.
- 4 To save settings, press OK.

### NOTE

- A schedule can be set in BioStar 2. If there is no set schedule, only Not Used and Always can be selected.
- For detailed contents regarding setting a schedule, refer to BioStar 2 Administrator's manual.

### Card Mode

You can set the schedule to be used for each authentication method using a card.

- 1 Press ESC and authenticate with the Admin level credential.
- 2 Select AUTH > Auth Mode > Card Mode, then press 6 >.
- **3** Select the desired item and set the schedule by pressing  $\langle 4 \text{ or } 6 \rangle$ .

| ⊘ > Card Mode  |                   |
|----------------|-------------------|
| D<br>Never     | $\leftrightarrow$ |
| 🗁 🕇 🍈<br>Never | $\leftrightarrow$ |
| □+ ¢<br>Never  | $\leftrightarrow$ |

- Contract Mode to use a card only.
- 🚍 + 🍿: Mode to authenticate with a card and then authenticate with a fingerprint.
- 📑 +  $\mathcal{P}$ : Mode to authenticate with a card and then enter a PIN.
- + m / P: Mode to authenticate with a card and then authenticate with a fingerprint or enter a PIN.
- 🚍 + 🍈 + 🔑: Mode to authenticate with a card and then use both fingerprint authentication and PIN input.
- 4 To save settings, press OK.

### NOTE

- A schedule can be set in BioStar 2. If there is no set schedule, only Not Used and Always can be selected.
- For detailed contents regarding setting a schedule, refer to BioStar 2 Administrator's manual.

### ID Mode

You can set the schedule to be used for each authentication method using ID.

- 1 Press ESC and authenticate with the Admin level credential.
- 2 Select AUTH > Auth Mode > ID Mode, then press 6 >.
- **3** Select the desired item and set the schedule by pressing  $\langle 4 \text{ or } 6 \rangle$ .

| ⊗ > ID Mode               |   |   |
|---------------------------|---|---|
| ନ୍ତି <b>+</b> 🚳<br>Never  | < | > |
| Pa+ ¢<br><sub>Never</sub> | < | ~ |
| <b>ዀ+@ /</b> ዶ<br>Always  | < | > |

- 🄏 + 🍿: Mode to enter ID and then authenticate with a fingerprint.
- Re + P: Mode to enter ID and then enter a PIN.
- Re + m / P: Mode to enter ID and then authenticate with a fingerprint or enter a PIN.
- 🏀 + 🍈 + 🔑 Mode to enter ID and then use both fingerprint authentication and PIN input.
- **4** To save settings, press **OK**.

### NOTE

- A schedule can be set in BioStar 2. If there is no set schedule, only Not Used and Always can be selected.
- For detailed contents regarding setting a schedule, refer to BioStar 2 Administrator's manual.

### T&A Mode

You can set how to register T&A Mode.

- 1 Press ESC and authenticate with the Admin level credential.
- 2 Select AUTH > T&A, then press 6 >.
- **3** Select the desired item and then change the settings by pressing  $\langle 4 \text{ or } 6 \rangle$ .

| ⊗ > T&A                  |                   |
|--------------------------|-------------------|
| T&A Event<br>4           | >                 |
| T&A Mode<br>By User      | $\leftrightarrow$ |
| T&A Required<br>Disabled | $\leftrightarrow$ |

- **T&A Event**: View the set T&A event.
- **T&A Mode:** Set the method to use T&A mode.
- **T&A Required**: Set to require a user to select a T&A event when authenticating. If **Enabled** is set, you can set to require a user to select a T&A event when authenticating.
- T&A Fixed: Set to use only a T&A event selected by the administrator. This option can be used when Fixed is set for T&A Mode.

- Job Code: Select whether or not to use Job Code.
- 4 To save settings, press OK.

#### NOTE

When **Enabled** is set for **Job Code**, you can change the user job code. You can select the desired job code by pressing OK long and authenticating.

### **Fingerprint**

You can change settings regarding the fingerprint authentication.

- 1 Press **ESC** and authenticate with the Admin level credential.
- 2 Select AUTH > Fingerprint, then press 6 >.
- **3** Select the desired item and then change the settings by pressing  $\langle 4 \text{ or } 6 \rangle$ .

| ⊘ > Fingerprint          |                   |
|--------------------------|-------------------|
| Security Level<br>Normal | $\diamond$        |
| Matching Timeout<br>5    | $\sim$            |
| View Image<br>Disabled   | $\leftrightarrow$ |

- Security Level: Set the security level for 1:N authentication.
- Matching Timeout: Set the fingerprint matching timeout. If the authentication is not completed during a set time, the authentication will fail.
- View Image: Set to view the original image when scanning the fingerprint.
- Sensor Sensitivity: Set the sensitivity of the fingerprint authentication sensor. To obtain more precise fingerprint information by
  increasing the sensor sensitivity, set the sensor sensitivity higher.
- 1:N Fast Mode: Set the fingerprint authentication speed. If you select Auto, the authentication speed will be set according to all fingerprint templates enrolled on the device.
- **Template Format**: Set the fingerprint template format. SUPREMA is set as the default, and if you change the template format, all fingerprints saved previously cannot be used. Use caution when changing the Template Format.
- Sensor Mode: When Auto On is set, the fingerprint sensor recognizes a user's fingerprint and turns on. When Always On is set, the sensor is always on.
- Advanced Enrollment: Inspect the quality of a scanned fingerprint in order to save high quality fingerprint information When Use is set and the quality of the fingerprint is low, it notifies such information to the user and helps the user scan the fingerprint correctly.

### 4 To save settings, press OK.

#### NOTE

• Change the template format after deleting the fingerprint information of all users. If the fingerprint information of a user has been enrolled, the template format cannot be changed.

### Server Matching

When you set Server Matching, the user authentication is not carried out in the device, but rather in BioStar. Server Matching can be useful when there is a large amount of user information in the device or you do not wish to publicly expose the device where user credential information is saved.

- 1 Press ESC and authenticate with the Admin level credential.
- 2 Select AUTH > Server Matching, then press 6 >.

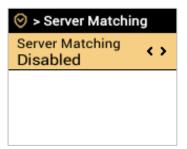

- **3** Change the settings by pressing  $\langle 4 \text{ or } 6 \rangle$ .
- 4 To save settings, press OK.

## Display

You can change the display settings of the device.

- **1** Press **ESC** and authenticate with the Admin level credential.
- 2 Select **DISPLAY**, then press 6 >.
- **3** Select the desired item and then change the settings by pressing  $\langle 4 \text{ or } 6 \rangle$ .

| DISPLAY                     |            |
|-----------------------------|------------|
| Home Screen<br>Normal       | $\diamond$ |
| Backlight Timeout<br>20 sec | $\sim$     |
| Menu Timeout<br>20 sec      | $\diamond$ |

- Home Screen: Change the style of the home screen.
- Backlight Timeout: Set the time (second) to turn off the lighting of LCD screen.
- Menu Timeout: Set the time (sec) for the menu screen to disappear automatically. If there is no button input during a set time, the screen will return to the home screen.
- Message Timeout: Set the time (sec) for a setting complete message or information message to disappear automatically.
- Language: Set the language you wish to use.
- Voice Instruction: Set to use the voice instruction instead of alarm sounds.
- Volume: Set the volume.
- 4 To save settings, press OK.

## Device

### Date & Time

You can set date and time. Set the date and time accurately in order to collect accurate log data.

- Press ESC and authenticate with the Admin level credential.
- 2 Select DEVICE > Date & Time, then press 6 >.
- **3** Select the desired item and then change the settings by pressing  $\langle 4 \text{ or } 6 \rangle$ .

| 🗑 > Date & Time |   |   |
|-----------------|---|---|
| Date            |   |   |
| 2018.02.05      |   |   |
| Time            |   |   |
| 17:35:23        |   |   |
| Time Zone       | , |   |
| UTC +9:00       | 1 | 1 |

- Date: Check the current date. To modify it directly, set Disabled for Time Sync.
- Time: Check the current time. To modify it directly, set Disabled for Time Sync.
- Time Zone: Set the time reference of the current location.
- Time Sync: Synchronize the server and the time. If you wish to synchronize the server and the time, enable Time Sync.
- Date Format: Set the date format. You can select among YYYY/MM/DD, MM/DD/YYYY and DD/MM/YYYY.
- Time Format: Set the time format. You can select either 24-Hour or AM/PM.
- **4** To save settings, press **OK**.

### DST

You can use the device by applying DST(Daylight Saving Time). Set the start and end time correctly.

- Press ESC and authenticate with the Admin level credential.
- 2 Select DEVICE > DST, then press 6 >.
- **3** Select the desired item and then change the settings by pressing  $\langle 4 \text{ or } 6 \rangle$ .
- 4 To save settings, press OK.

### Relay

You can set the open time and the input port of the exit button in the device. This option is useful when the device is used as a standalone.

- Press ESC and authenticate with the Admin level credential.
- 2 Select **DEVICE** > **Relay**, then press 6 >.
  - Relay: You can set whether relay is enabled or not. To set the open time and the input port of the exit button, set to Enabled.
  - Open Time: Set the duration for the door to remain open when standard user authentication has been carried out.
  - Exit Button: Select the input port where the exit button is connected.
- **3** To save settings, press **OK**.

### **Device Info**

You can view the model name, firmware version of Device ID and MAC address.

- 1 Press ESC and authenticate with the Admin level credential.
- 2 Select DEVICE > Device Info, then press 6 >.
- **3** You can view the information including **Model Name**, **Device ID**, **HW**, **FW**, **Kernel** and **MAC**.
- 4 To return to the previous screen, press ESC.

### **Memory Usage**

You can view the status of memory usage.

- Press **ESC** and authenticate with the Admin level credential.
- 2 Select DEVICE > Memory Usage, then press 6 >.
- **3** View the memory usage status of the device.
- 4 To return to the previous screen, press ESC.

### **Secure Tamper**

When the tamper is turned on, you can set to delete the entire user, the entire log, and the security key.

- **1** Press **ESC** and authenticate with the Admin level credential.
- 2 Select DEVICE > Secure Tamper, then change the settings by pressing  $\langle 4 \text{ or } 6 \rangle$ .
- 3 To save settings, press OK.

### **Restart Device**

You can restart the device.

- Press ESC and authenticate with the Admin level credential.
- 2 Select DEVICE > Restart Device, then press 6 >.
- **3** To restart the device, press **OK**. To cancel, press **ESC**.

### **Restore Default**

Device settings, network setting, and operator levels will be reset.

- **1** Press **ESC** and authenticate with the Admin level credential.
- 2 Select DEVICE > Restore Default, then press 6 >.
  - Reset All Settings: You can reset all settings stored on the device. Press OK to reset all device settings. To cancel, press ESC.
  - Quick Reset: You can reset all settings except network settings. Press OK to reset all settings except network settings. To cancel, press ESC.
  - Factory Default: You can delete all the information saved in the device and the root certificate and restore default settings.
  - Delete the Root Certificate: You can delete the root certificate saved in the device.

3 If you proceed to restore the defaults, the device will restart.

#### NOTE

- When you reset, the operator level will be reset as well. After resetting, make sure to set the operator level again.
- Language setting will not change after resetting.
- Factory Default menu can be used when the root certificate is saved in the device.
- Delete the Root Certificate menu can be used only when the root certificate is saved in the device and Administrator has been designated.

### User ID Type

You can set the type of user ID to be registered on the device to a combination of alphabetic characters, numbers, and symbols ( $_{-}$ , -).

- 1 Press ESC and authenticate with the Admin level credential.
- 2 Select DEVICE > User ID Type, then change the settings by pressing  $\langle 4 \text{ or } 6 \rangle$ .
- 3 To save settings, press OK.

## Network

### **Network Settings**

You can change the network settings of the device.

### TCP/IP

- 1 Press ESC and authenticate with the Admin level credential.
- 2 Select NETWORK > TCP/IP, then press 6 >.
- **3** Select the desired item and then change the settings by pressing  $\langle 4 \text{ or } 6 \rangle$ .

| < > TCP/IP                   |   |   |
|------------------------------|---|---|
| Port<br>51211                |   | ` |
| DHCP<br>Enabled              | < | > |
| IP Address<br>192.168.14.186 |   |   |

- Port: Set the device port.
- DHCP: Set whether or not to use DHCP. If Disabled is set, the user can modify Port, IP Address, Gateway, or Subnet Mask.
- IP Address: View the IP address of the device. To modify, set DHCP to Disabled.
- Gateway: View the gateway of the device. To modify, set DHCP to Disabled.
- Subnet Mask: View the subnet mask of the device. To modify, set DHCP to Disabled.
- DNS: Set the DNS server address.
- 4 To save settings, press OK.

### Server

- 1 Press ESC and authenticate with the Admin level credential.
- **2** Select **NETWORK** > **Server**, then press 6 >.
- **3** Select the desired item and then change the settings by pressing  $\langle 4 \text{ or } 6 \rangle$ .

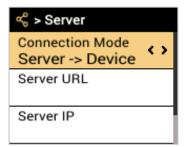

- Connection Mode: When you select Device -> Server, you can send a connection signal from the device to a server with the input information directly. When you select Server -> Device, Server IP and Server Port cannot be entered.
- Server URL: Enter server URL instead of Server IP. Input is accepted only when Device -> Server is set for Connection Mode.
- Server IP: Enter the IP of the PC where BioStar 2 is installed. Input is accepted only when Device -> Server is set for Connection Mode.
- Server Port: Enter the port of the PC where BioStar 2 is installed. Input is accepted only when Device -> Server is set for Connection Mode.

4 To save settings, press OK.

### Serial Settings

### RS-485

1 Press ESC and authenticate with the Admin level credential.

2 Select **NETWORK** > **RS-485**, then press 6 >.

- Mode: Select the RS-485 mode.
- Baud Rate: Select the desired baud rate.

**3** To save settings, press **OK**.

## **Event Log**

### Search Log

You can set a condition and search a log.

- **1** Press **ESC** and authenticate with the Admin level credential.
- 2 Select EVENT LOG > Search, then press 6 >.
- **3** Select the desired item and then change the settings by pressing  $\langle 4 \text{ or } 6 \rangle$ .

| 🕾 > Search             |   |
|------------------------|---|
| Start Date 2018.02.05  | > |
| Start Time<br>00:00:00 | > |
| End Date 2018.02.05    | > |

- 4 When you press OK, a log that matches the set condition will be displayed on the screen.
- **5** To return to the previous screen, press **ESC**.

### **Delete All Logs**

You can delete all saved logs.

- 1 Press ESC and authenticate with the Admin level credential.
- 2 Select EVENT LOG > Delete All Logs, then press 6 >.
- **3** To delete all logs, press **OK**. To cancel, press **ESC**.

### View Log Usage

You can check the status of log usage.

- 1 Press ESC and authenticate with the Admin level credential.
- 2 Select EVENT LOG > Log Usage, then press 6 >.
- **3** Check the log usage of the device.
- 4 To return to the previous screen, press ESC.

## Troubleshooting

## Checklist before reporting a failure

| Category                                                                                                    | Problem                                                                                    | Solution                                                                                                    |
|----------------------------------------------------------------------------------------------------|--------------------------------------------------------------------------------------------|----------------------------------------------------------------------------------------------------|
| Power                                                                                                    | The power is being supplied but the device does not operate.                               | <ul> <li>If the terminal and the bracket are far away from each other, the device may not operate due to the temper switch.</li> <li>Check the adaptor or the power cable.</li> </ul>                                                                                                    |
| PIN I en<br>the                                                                                                    | I lost my PIN.                                                                             | <ul> <li>For a normal user PIN, request it from the administrator and enter it again.</li> <li>If you have lost the Admin PIN, contact the installation company.</li> </ul>                                                                                                    |
|                                                                                                    | I entered my PIN and pressed<br>the <b>OK</b> button, but I still<br>cannot open the door. | <ul><li>Check if you have entered the registered PIN correctly.</li><li>Check if you have changed the PIN recently.</li></ul>                                                                                                    |
|                                                                                                    |                                                                                            | <ul> <li>If you cannot remember the PIN, request it from the administrator and<br/>enter it again.</li> </ul>                                                                                                    |
| enrolled but finger<br>authentication can<br>smoothly and erro<br>frequently.<br>Fingerprint<br>Suddenly fingerpri |                                                                                            | <ul> <li>Check 'How to enroll a fingerprint correctly' and enroll the fingerprint again.</li> </ul>                                                                                                    |
|                                                                                                    | Suddenly fingerprint<br>authentication cannot be                                           | <ul> <li>If your fingerprint has a cut, the device may recognize your fingerprint as<br/>someone else's fingerprint.</li> </ul>                                                                                                    |
|                                                                                                    |                                                                                            | <ul> <li>If there are a large number of enrolled fingerprints, change Matching<br/>Timeout and try again.</li> </ul>                                                                                                    |
|                                                                                                    |                                                                                            | The authentication rate may vary for each fingerprint due to different characteristics. Enroll the fingerprint of another finger.                                                                                                    |
|                                                                                                    |                                                                                            | <ul> <li>Check if the finger or the fingerprint sensor is smeared with sweat, water<br/>or dust, and wipe the finger or the fingerprint sensor clean.</li> </ul>                                                                                                    |
|                                                                                                    |                                                                                            | <ul> <li>Wipe your finger and the fingerprint sensor with a dry towel and then try<br/>again.</li> </ul>                                                                                                    |
|                                                                                                    |                                                                                            | <ul> <li>If the fingerprint of your finger is too dry, blow on the fingerprint and then<br/>try again.</li> </ul>                                                                                                    |
| Door Lock                                                                                                    | The door cannot be locked when I close the door.                                           | <ul> <li>The electric lock may be malfunctioning. Have an inspection through the installation company.</li> </ul>                                                                                                    |
| Time                                                                                                    | Suddenly the time has become incorrect.                                                    | • BioLite N2 is equipped with a built-in battery, but if power is not supplied for an extended period of time, the built-in battery may die, causing the time to become incorrect. For information on correcting the time, referring to <b>Date &amp; Time</b> .                                                  |
| Admin<br>Access                                                                                                    | I lost my Admin PIN, so I<br>cannot access the Admin<br>mode.                              | <ul> <li>Because the administrator grants an access permission in BioLite N2, only the administrator can access the Admin menu.</li> <li>If you need to access the Admin menu, you can issue a PIN through a required procedure. Ask the installation company for the procedure to issue the password.</li> </ul> |

## **Product Specifications**

| Category    | Feature                         | Specification                                                                                                    |
|-------------|---------------------------------|----------------------------------------------------------------------------------------------------|
|             | Biometric                       | Fingerprint                                                                                                    |
| Credential  | RF Option                       | <ul> <li>BLN2-ODB: 125kHz EM &amp; 13.56MHz MIFARE, MIFARE Plus, DESFire/EV1, FeliCa, NFC &amp; 2.4GHz BLE</li> <li>BLN2-OAB: 125kHz EM, HID Prox &amp; 13.56Mhz MIFARE, MIFARE Plus, DESFire/EV1, FeliCa, iCLASS SE/SR/Seos, NFC &amp; 2.4GHz BLE</li> <li>BLN2-PAB: 125kHz EM, HID Prox &amp; 13.56Mhz MIFARE, MIFARE Plus, DESFire/EV1, FeliCa, iCLASS SE/SR/Seos, NFC &amp; 2.4GHz BLE</li> </ul> |
|             | RF read range⁺                  | MIFARE/DESFire/ISO15693: 50 mm, EM/FeliCa: 30 mm                                                                                                    |
|             | CPU                             | 1.2 GHz                                                                                                    |
| General     | Memory                          | 4GB Flash + 64Mb RAM                                                                                                    |
|             | LCD type                        | 1.77" color TFT LCD                                                                                                    |
|             | LCD resolution                  | 160 x 128 pixels                                                                                                    |
|             | Sound                           | 16-bit                                                                                                    |
|             | Operating temperature           | <ul> <li>BLN2-ODB, BLN2-OAB: -20 °C ~ 50 °C</li> <li>BLN2-PAB: -10 °C ~ 50 °C</li> </ul>                                                                                                    |
|             | Storage temperature             | <ul> <li>BLN2-ODB, BLN2-OAB: -40 °C ~ 70 °C</li> <li>BLN2-PAB: -20 °C ~ 60 °C</li> </ul>                                                                                                    |
|             | Operating humidity              | 0 % ~ 80 %, non-condensed                                                                                                    |
|             | Storage humidity                | 0 % ~ 90 %, non-condensed                                                                                                    |
|             | Dimension (W x H x D)           | 58 mm x 190 mm x 44 mm (Bottom) / 34 mm (Top)                                                                                                    |
|             | Weight                          | Device: 255 g<br>Bracket: 57 g (including washers and bolts)                                                                                                    |
|             | IP rating                       | IP67                                                                                                    |
|             | Certificates                    | CE, FCC, KC, RoHS, REACH, WEEE                                                                                                    |
|             | Image dimension                 | 272 x 320 pixels                                                                                                    |
|             | Image bit depth                 | 8 bits, 256 grayscale                                                                                                    |
| Fingerprint | Resolution                      | 500 dpi                                                                                                    |
|             | Template                        | SUPREMA / ISO 19794-2 / ANSI 378                                                                                                    |
|             | Extractor / Matcher             | MINEX certified and compliant                                                                                                    |
|             | Max. User (1:1)                 | 10,000                                                                                                    |
|             | Max. User (1:N)                 | 10,000                                                                                                    |
| Capacity    | Max. Template (1:1)             | 20,000 (Two templates per finger)                                                                                                    |
|             | Max. Template (1:N)             | 20,000 (Two templates per finger)                                                                                                    |
|             | Max. Text Log                   | 1,000,000                                                                                                    |
|             | Ethernet                        | Supported (10/100 Mbps, auto MDI/MDI-X)                                                                                                    |
|             | RS-485                          | 1ch Master / Slave (Selectable)                                                                                                    |
| Interface   | Wiegand                         | 1 ch Input / Output (Selectable)                                                                                                    |
|             | TTL input                       | 2 ch Input                                                                                                    |
|             | Relay                           | 1 Relay                                                                                                    |
|             | Tamper                          | Supported                                                                                                    |
|             | Power                           | Voltage: DC 12V<br>Current: Max. 0.5 A<br>Min. 3 V                                                                                                    |
|             | Switch input VIH                | Max. 5 V                                                                                                    |
|             | Switch input VIL                | Max. 1 V                                                                                                    |
| Electrical  | Switch pull-up resistor         | 4.7 k\Omega (The input ports are pulled up with 4.7 kΩ.)                                                                                                    |
|             | Wiegand output VOH              | More than 4.8V                                                                                                    |
|             | Wiegand output VOL              | Less than 0.2 V                                                                                                    |
|             | Wiegand output pull-up resistor | Internal pull-up with 1 kΩ<br>Voltage: Max. 30 VDC                                                                                                    |
|             | Relay                           | Current: Max. 2A                                                                                                    |

\* RF read range will vary depending on the installation environment.

## Dimensions

(Unit: mm)

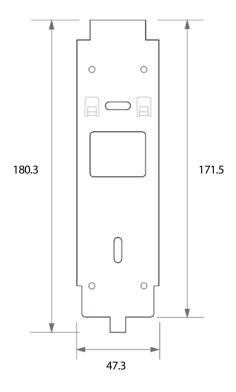

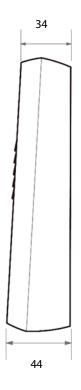

## **FCC compliance information**

THIS DEVICE COMPLIES WITH PART 15 OF THE FCC RULES.

Operation is subject to the following two conditions:

(1) This device may not cause harmful interference, and

(2) This device must accept any interference received, including interference that may cause undesired operation.

Note: This equipment has been tested and found to comply with the limits for a Class B digital device, pursuant to part 15 of the FCC Rules. These limits are designed to provide reasonable protection against harmful interference in a residential installation. This equipment generates, uses, and can radiate radio frequency energy and, if not installed and used in accordance with the instructions, may cause harmful interference to radio communications. However, there is no guarantee that interference will not occur in a particular installation. If this equipment does cause harmful interference to radio or television reception, which can be determined by turning the equipment off and on, the user is encouraged to try to correct the interference by one or more of the following measures:

- Reorient or relocate the receiving antenna.
- Increase the separation between the equipment and receiver.
- Connect the equipment into an outlet on a circuit different from that to which the receiver is connected.
- Consult the dealer or an experienced radio/TV technician for help.

Modifications not expressly approved by the manufacturer may void the user's authority to operate the equipment under FCC rules.

This appliance and its antenna must not be located together or operated in conjunction with any other antenna or transmitter. A minimum separation distance of 20 cm must be maintained between the antenna and individuals for this appliance to satisfy the RF exposure requirements.

## **EU Declaration of Conformity (CE)**

This product is CE marked according to the provisions of the R&TTE Directive(2014/53/EU). Hereby, Suprema Inc. declares that this product is in compliance with the essential requirements and other relevant provisions of Directive 2014/53/EU. This device is a Class 1 radio equipment according to the Directive (2014/53/EU).

- Bluetooth Transmit Power : -7.9 dBm
- Bluetooth Frequency: 2402 MHz~2480 MHz
- NFC Frequency: 129.2 kHz
- RFID Frequency: 13.56 MHz

For more information, contact us at the following contact information. Suprema Inc.

Website: https://www.supremainc.com

Address: Parkview Tower F16, 248, Jeongjail-ro, Bundang-gu, Seongnam-si, Gyeonggi-do, Korea (Jeongja-dong 6) Tel: +82-31-783-4502 / Fax: +82-31-783-4503

## **Appendices**

### Disclaimers

- The information in this manual is provided with regard to the Suprema's products.
- The right to use is acknowledged only for products included in the terms and conditions of the sales agreement guaranteed by Suprema. The right of license to other intellectual property rights not discussed in this manual is not acknowledged.
- Suprema does not guarantee or hold responsibility for the suitability and commerciality of the product for a specific purpose, or the infringement of patent, copyright, or other intellectual property rights with regard to sales or usage of Suprema's products.
- Do not use a Suprema product in situations related to medical, rescue of human lives, or maintenance of life, as a person
  may get injured or lose his/her life due to product malfunction. If an accident occurs while a consumer is using the product
  under the situations described as examples above, employees, subsidiaries, branches, affiliated companies and distributors
  of Suprema do not accept responsibility nor will they reimburse for all related direct and indirect expenses or expenditure
  including attorney fees even if the consumer has discovered any shortcomings in the product design or manufacturing
  process and claims this as a significant fault.
- Suprema may modify the product size and specifications at any time without proper notice in order to improve the safety, function and design of the product. Designers must keep in mind that functions or descriptions indicated as "to be implemented" or "undefined" may change at any time. Suprema will implement or define such functions or descriptions in the near future and Suprema accepts no responsibility for compatibility issues and any other problems arising from such compatibility issues.
- If you wish to obtain the newest specifications before ordering the product, contact Suprema through a Sales Representative or local distributor of Suprema.

### **Copyright notice**

The copyright of this document is vested in Suprema. The rights of other product names, trademarks and registered trademarks are vested in each individual or organization that owns such rights.

### **Open Source License**

- The software of this product is based on "Linux Kernel 4.x", which is licensed under GPL. As for GPL, please refer to the GNU General Public License in this manual.
- This product uses the "glibc" library, which is licensed under LGPL. As for LGPL, please refer to the GNU Lesser General Public License in this manual.
- This product uses the "QT" library, which is licensed under LGPL. As for LGPL, please refer to the GNU Lesser General Public License in this manual.
- This product uses the "OpenSSL", which is licensed under the OpenSSL and Original SSLeay licenses. As for the OpenSSL and Original SSLeay licenses, please refer to OpenSSL License and Original SSLeay License in this manual.
- To request the modified source code based on Linux Kernel 4.x and the source code of glibc and QT libraries, which are included in this product, please contact us at tech@supremainc.com.

### **GNU General Public License**

Version 3, 29 June 2007

Copyright © 2007 Free Software Foundation, Inc. <<u>http://fsf.org/</u>> Everyone is permitted to copy and distribute verbatim copies of this license document, but changing it is not allowed.

### Preamble

The GNU General Public License is a free, copyleft license for software and other kinds of works.

The licenses for most software and other practical works are designed to take away your freedom to share and change the works. By contrast, the GNU General Public License is intended to guarantee your freedom to share and change all versions of a program--to make sure it remains free software for all its users. We, the Free Software Foundation, use the GNU General Public License for most of our software; it applies also to any other work released this way by its authors. You can apply it to your programs, too.

When we speak of free software, we are referring to freedom, not price. Our General Public Licenses are designed to make sure that you have the freedom to distribute copies of free software (and charge for them if you wish), that you receive source code or can get it if you want it, that you can change the software or use pieces of it in new free programs, and that you know you can do these things.

To protect your rights, we need to prevent others from denying you these rights or asking you to surrender the rights. Therefore, you have certain responsibilities if you distribute copies of the software, or if you modify it: responsibilities to respect the freedom of others.

For example, if you distribute copies of such a program, whether gratis or for a fee, you must pass on to the recipients the same freedoms that you received. You must make sure that they, too, receive or can get the source code. And you must show them these terms so they know their rights.

Developers that use the GNU GPL protect your rights with two steps: (1) assert copyright on the software, and (2) offer you this License giving you legal permission to copy, distribute and/or modify it.

For the developers' and authors' protection, the GPL clearly explains that there is no warranty for this free software. For both users' and authors' sake, the GPL requires that modified versions be marked as changed, so that their problems will not be attributed erroneously to authors of previous versions.

Some devices are designed to deny users access to install or run modified versions of the software inside them, although the manufacturer can do so. This is fundamentally incompatible with the aim of protecting users' freedom to change the software. The systematic pattern of such abuse occurs in the area of products for individuals to use, which is precisely where it is most unacceptable. Therefore, we have designed this version of the GPL to prohibit the practice for those products. If such problems arise substantially in other domains, we stand ready to extend this provision to those domains in future versions of the GPL, as needed to protect the freedom of users.

Finally, every program is threatened constantly by software patents. States should not allow patents to restrict development and use of software on general-purpose computers, but in those that do, we wish to avoid the special danger that patents applied to a free program could make it effectively proprietary. To prevent this, the GPL assures that patents cannot be used to render the program non-free.

The precise terms and conditions for copying, distribution and modification follow.

### TERMS AND CONDITIONS

#### 0. Definitions.

"This License" refers to version 3 of the GNU General Public License.

"Copyright" also means copyright-like laws that apply to other kinds of works, such as semiconductor masks.

"The Program" refers to any copyrightable work licensed under this License. Each licensee is addressed as "you". "Licensees" and "recipients" may be individuals or organizations.

To "modify" a work means to copy from or adapt all or part of the work in a fashion requiring copyright permission, other than the making of an exact copy. The resulting work is called a "modified version" of the earlier work or a work "based on" the earlier work.

A "covered work" means either the unmodified Program or a work based on the Program.

To "propagate" a work means to do anything with it that, without permission, would make you directly or secondarily liable for infringement under applicable copyright law, except executing it on a computer or modifying a private copy. Propagation includes copying, distribution (with or without modification), making available to the public, and in some countries other activities as well.

To "convey" a work means any kind of propagation that enables other parties to make or receive copies. Mere interaction with a user through a computer network, with no transfer of a copy, is not conveying.

An interactive user interface displays "Appropriate Legal Notices" to the extent that it includes a convenient and prominently visible feature that (1) displays an appropriate copyright notice, and (2) tells the user that there is no warranty for the work (except to the extent that warranties are provided), that licensees may convey the work under this License, and how to view a copy of this License. If the interface presents a list of user commands or options, such as a menu, a prominent item in the list meets this criterion.

#### 1. Source Code.

The "source code" for a work means the preferred form of the work for making modifications to it. "Object code" means any nonsource form of a work.

A "Standard Interface" means an interface that either is an official standard defined by a recognized standards body, or, in the

case of interfaces specified for a particular programming language, one that is widely used among developers working in that language.

The "System Libraries" of an executable work include anything, other than the work as a whole, that (a) is included in the normal form of packaging a Major Component, but which is not part of that Major Component, and (b) serves only to enable use of the work with that Major Component, or to implement a Standard Interface for which an implementation is available to the public in source code form. A "Major Component", in this context, means a major essential component (kernel, window system, and so on) of the specific operating system (if any) on which the executable work runs, or a compiler used to produce the work, or an object code interpreter used to run it.

The "Corresponding Source" for a work in object code form means all the source code needed to generate, install, and (for an executable work) run the object code and to modify the work, including scripts to control those activities. However, it does not include the work's System Libraries, or general-purpose tools or generally available free programs which are used unmodified in performing those activities but which are not part of the work. For example, Corresponding Source includes interface definition files associated with source files for the work, and the source code for shared libraries and dynamically linked subprograms that the work is specifically designed to require, such as by intimate data communication or control flow between those subprograms and other parts of the work.

The Corresponding Source need not include anything that users can regenerate automatically from other parts of the Corresponding Source.

The Corresponding Source for a work in source code form is that same work.

#### 2. Basic Permissions.

All rights granted under this License are granted for the term of copyright on the Program, and are irrevocable provided the stated conditions are met. This License explicitly affirms your unlimited permission to run the unmodified Program. The output from running a covered work is covered by this License only if the output, given its content, constitutes a covered work. This License acknowledges your rights of fair use or other equivalent, as provided by copyright law.

You may make, run and propagate covered works that you do not convey, without conditions so long as your license otherwise remains in force. You may convey covered works to others for the sole purpose of having them make modifications exclusively for you, or provide you with facilities for running those works, provided that you comply with the terms of this License in conveying all material for which you do not control copyright. Those thus making or running the covered works for you must do so exclusively on your behalf, under your direction and control, on terms that prohibit them from making any copies of your copyrighted material outside their relationship with you.

Conveying under any other circumstances is permitted solely under the conditions stated below. Sublicensing is not allowed; section 10 makes it unnecessary.

#### 3. Protecting Users' Legal Rights From Anti-Circumvention Law.

No covered work shall be deemed part of an effective technological measure under any applicable law fulfilling obligations under article 11 of the WIPO copyright treaty adopted on 20 December 1996, or similar laws prohibiting or restricting circumvention of such measures.

When you convey a covered work, you waive any legal power to forbid circumvention of technological measures to the extent such circumvention is effected by exercising rights under this License with respect to the covered work, and you disclaim any intention to limit operation or modification of the work as a means of enforcing, against the work's users, your or third parties' legal rights to forbid circumvention of technological measures.

#### 4. Conveying Verbatim Copies.

You may convey verbatim copies of the Program's source code as you receive it, in any medium, provided that you conspicuously and appropriately publish on each copy an appropriate copyright notice; keep intact all notices stating that this License and any non-permissive terms added in accord with section 7 apply to the code; keep intact all notices of the absence of any warranty; and give all recipients a copy of this License along with the Program.

You may charge any price or no price for each copy that you convey, and you may offer support or warranty protection for a fee.

#### 5. Conveying Modified Source Versions.

You may convey a work based on the Program, or the modifications to produce it from the Program, in the form of source code under the terms of section 4, provided that you also meet all of these conditions:

- a) The work must carry prominent notices stating that you modified it, and giving a relevant date.
- b) The work must carry prominent notices stating that it is released under this License and any conditions added under section 7. This requirement modifies the requirement in section 4 to "keep intact all notices".
- c) You must license the entire work, as a whole, under this License to anyone who comes into possession of a copy. This License will therefore apply, along with any applicable section 7 additional terms, to the whole of the work, and all its parts,

regardless of how they are packaged. This License gives no permission to license the work in any other way, but it does not invalidate such permission if you have separately received it.

• d) If the work has interactive user interfaces, each must display Appropriate Legal Notices; however, if the Program has interactive interfaces that do not display Appropriate Legal Notices, your work need not make them do so.

A compilation of a covered work with other separate and independent works, which are not by their nature extensions of the covered work, and which are not combined with it such as to form a larger program, in or on a volume of a storage or distribution medium, is called an "aggregate" if the compilation and its resulting copyright are not used to limit the access or legal rights of the compilation's users beyond what the individual works permit. Inclusion of a covered work in an aggregate does not cause this License to apply to the other parts of the aggregate.

#### 6. Conveying Non-Source Forms.

You may convey a covered work in object code form under the terms of sections 4 and 5, provided that you also convey the machine-readable Corresponding Source under the terms of this License, in one of these ways:

- a) Convey the object code in, or embodied in, a physical product (including a physical distribution medium), accompanied by the Corresponding Source fixed on a durable physical medium customarily used for software interchange.
- b) Convey the object code in, or embodied in, a physical product (including a physical distribution medium), accompanied by a written offer, valid for at least three years and valid for as long as you offer spare parts or customer support for that product model, to give anyone who possesses the object code either (1) a copy of the Corresponding Source for all the software in the product that is covered by this License, on a durable physical medium customarily used for software interchange, for a price no more than your reasonable cost of physically performing this conveying of source, or (2) access to copy the Corresponding Source from a network server at no charge.
- c) Convey individual copies of the object code with a copy of the written offer to provide the Corresponding Source. This alternative is allowed only occasionally and noncommercially, and only if you received the object code with such an offer, in accord with subsection 6b.
- d) Convey the object code by offering access from a designated place (gratis or for a charge), and offer equivalent access to
  the Corresponding Source in the same way through the same place at no further charge. You need not require recipients to
  copy the Corresponding Source along with the object code. If the place to copy the object code is a network server, the
  Corresponding Source may be on a different server (operated by you or a third party) that supports equivalent copying
  facilities, provided you maintain clear directions next to the object code saying where to find the Corresponding Source.
  Regardless of what server hosts the Corresponding Source, you remain obligated to ensure that it is available for as long as
  needed to satisfy these requirements.
- e) Convey the object code using peer-to-peer transmission, provided you inform other peers where the object code and Corresponding Source of the work are being offered to the general public at no charge under subsection 6d.

A separable portion of the object code, whose source code is excluded from the Corresponding Source as a System Library, need not be included in conveying the object code work.

A "User Product" is either (1) a "consumer product", which means any tangible personal property which is normally used for personal, family, or household purposes, or (2) anything designed or sold for incorporation into a dwelling. In determining whether a product is a consumer product, doubtful cases shall be resolved in favor of coverage. For a particular product received by a particular user, "normally used" refers to a typical or common use of that class of product, regardless of the status of the particular user or of the way in which the particular user actually uses, or expects or is expected to use, the product. A product is a consumer product regardless of whether the product has substantial commercial, industrial or non-consumer uses, unless such uses represent the only significant mode of use of the product.

"Installation Information" for a User Product means any methods, procedures, authorization keys, or other information required to install and execute modified versions of a covered work in that User Product from a modified version of its Corresponding Source. The information must suffice to ensure that the continued functioning of the modified object code is in no case prevented or interfered with solely because modification has been made.

If you convey an object code work under this section in, or with, or specifically for use in, a User Product, and the conveying occurs as part of a transaction in which the right of possession and use of the User Product is transferred to the recipient in perpetuity or for a fixed term (regardless of how the transaction is characterized), the Corresponding Source conveyed under this section must be accompanied by the Installation Information. But this requirement does not apply if neither you nor any third party retains the ability to install modified object code on the User Product (for example, the work has been installed in ROM).

The requirement to provide Installation Information does not include a requirement to continue to provide support service, warranty, or updates for a work that has been modified or installed by the recipient, or for the User Product in which it has been modified or installed. Access to a network may be denied when the modification itself materially and adversely affects the operation of the network or violates the rules and protocols for communication across the network.

Corresponding Source conveyed, and Installation Information provided, in accord with this section must be in a format that is publicly documented (and with an implementation available to the public in source code form), and must require no special password or key for unpacking, reading or copying.

#### 7. Additional Terms.

"Additional permissions" are terms that supplement the terms of this License by making exceptions from one or more of its conditions. Additional permissions that are applicable to the entire Program shall be treated as though they were included in this License, to the extent that they are valid under applicable law. If additional permissions apply only to part of the Program, that part may be used separately under those permissions, but the entire Program remains governed by this License without regard to the additional permissions.

When you convey a copy of a covered work, you may at your option remove any additional permissions from that copy, or from any part of it. (Additional permissions may be written to require their own removal in certain cases when you modify the work.) You may place additional permissions on material, added by you to a covered work, for which you have or can give appropriate copyright permission.

Notwithstanding any other provision of this License, for material you add to a covered work, you may (if authorized by the copyright holders of that material) supplement the terms of this License with terms:

- a) Disclaiming warranty or limiting liability differently from the terms of sections 15 and 16 of this License; or
- b) Requiring preservation of specified reasonable legal notices or author attributions in that material or in the Appropriate Legal Notices displayed by works containing it; or
- c) Prohibiting misrepresentation of the origin of that material, or requiring that modified versions of such material be marked in reasonable ways as different from the original version; or
- d) Limiting the use for publicity purposes of names of licensors or authors of the material; or
- e) Declining to grant rights under trademark law for use of some trade names, trademarks, or service marks; or
- f) Requiring indemnification of licensors and authors of that material by anyone who conveys the material (or modified versions of it) with contractual assumptions of liability to the recipient, for any liability that these contractual assumptions directly impose on those licensors and authors.

All other non-permissive additional terms are considered "further restrictions" within the meaning of section 10. If the Program as you received it, or any part of it, contains a notice stating that it is governed by this License along with a term that is a further restriction, you may remove that term. If a license document contains a further restriction but permits relicensing or conveying under this License, you may add to a covered work material governed by the terms of that license document, provided that the further restriction does not survive such relicensing or conveying.

If you add terms to a covered work in accord with this section, you must place, in the relevant source files, a statement of the additional terms that apply to those files, or a notice indicating where to find the applicable terms.

Additional terms, permissive or non-permissive, may be stated in the form of a separately written license, or stated as exceptions; the above requirements apply either way.

#### 8. Termination.

You may not propagate or modify a covered work except as expressly provided under this License. Any attempt otherwise to propagate or modify it is void, and will automatically terminate your rights under this License (including any patent licenses granted under the third paragraph of section 11).

However, if you cease all violation of this License, then your license from a particular copyright holder is reinstated (a) provisionally, unless and until the copyright holder explicitly and finally terminates your license, and (b) permanently, if the copyright holder fails to notify you of the violation by some reasonable means prior to 60 days after the cessation.

Moreover, your license from a particular copyright holder is reinstated permanently if the copyright holder notifies you of the violation by some reasonable means, this is the first time you have received notice of violation of this License (for any work) from that copyright holder, and you cure the violation prior to 30 days after your receipt of the notice.

Termination of your rights under this section does not terminate the licenses of parties who have received copies or rights from you under this License. If your rights have been terminated and not permanently reinstated, you do not qualify to receive new licenses for the same material under section 10.

#### 9. Acceptance Not Required for Having Copies.

You are not required to accept this License in order to receive or run a copy of the Program. Ancillary propagation of a covered work occurring solely as a consequence of using peer-to-peer transmission to receive a copy likewise does not require acceptance. However, nothing other than this License grants you permission to propagate or modify any covered work. These actions infringe copyright if you do not accept this License. Therefore, by modifying or propagating a covered work, you indicate your acceptance of this License to do so.

#### 10. Automatic Licensing of Downstream Recipients.

Each time you convey a covered work, the recipient automatically receives a license from the original licensors, to run, modify and propagate that work, subject to this License. You are not responsible for enforcing compliance by third parties with this License.

An "entity transaction" is a transaction transferring control of an organization, or substantially all assets of one, or subdividing an

organization, or merging organizations. If propagation of a covered work results from an entity transaction, each party to that transaction who receives a copy of the work also receives whatever licenses to the work the party's predecessor in interest had or could give under the previous paragraph, plus a right to possession of the Corresponding Source of the work from the predecessor in interest, if the predecessor has it or can get it with reasonable efforts.

You may not impose any further restrictions on the exercise of the rights granted or affirmed under this License. For example, you may not impose a license fee, royalty, or other charge for exercise of rights granted under this License, and you may not initiate litigation (including a cross-claim or counterclaim in a lawsuit) alleging that any patent claim is infringed by making, using, selling, offering for sale, or importing the Program or any portion of it.

#### 11. Patents.

A "contributor" is a copyright holder who authorizes use under this License of the Program or a work on which the Program is based. The work thus licensed is called the contributor's "contributor version".

A contributor's "essential patent claims" are all patent claims owned or controlled by the contributor, whether already acquired or hereafter acquired, that would be infringed by some manner, permitted by this License, of making, using, or selling its contributor version, but do not include claims that would be infringed only as a consequence of further modification of the contributor version. For purposes of this definition, "control" includes the right to grant patent sublicenses in a manner consistent with the requirements of this License.

Each contributor grants you a non-exclusive, worldwide, royalty-free patent license under the contributor's essential patent claims, to make, use, sell, offer for sale, import and otherwise run, modify and propagate the contents of its contributor version.

In the following three paragraphs, a "patent license" is any express agreement or commitment, however denominated, not to enforce a patent (such as an express permission to practice a patent or covenant not to sue for patent infringement). To "grant" such a patent license to a party means to make such an agreement or commitment not to enforce a patent against the party.

If you convey a covered work, knowingly relying on a patent license, and the Corresponding Source of the work is not available for anyone to copy, free of charge and under the terms of this License, through a publicly available network server or other readily accessible means, then you must either (1) cause the Corresponding Source to be so available, or (2) arrange to deprive yourself of the benefit of the patent license for this particular work, or (3) arrange, in a manner consistent with the requirements of this License, to extend the patent license to downstream recipients. "Knowingly relying" means you have actual knowledge that, but for the patent license, your conveying the covered work in a country, or your recipient's use of the covered work in a country, would infringe one or more identifiable patents in that country that you have reason to believe are valid.

If, pursuant to or in connection with a single transaction or arrangement, you convey, or propagate by procuring conveyance of, a covered work, and grant a patent license to some of the parties receiving the covered work authorizing them to use, propagate, modify or convey a specific copy of the covered work, then the patent license you grant is automatically extended to all recipients of the covered work and works based on it.

A patent license is "discriminatory" if it does not include within the scope of its coverage, prohibits the exercise of, or is conditioned on the non-exercise of one or more of the rights that are specifically granted under this License. You may not convey a covered work if you are a party to an arrangement with a third party that is in the business of distributing software, under which you make payment to the third party based on the extent of your activity of conveying the work, and under which the third party grants, to any of the parties who would receive the covered work from you, a discriminatory patent license (a) in connection with copies of the covered work conveyed by you (or copies made from those copies), or (b) primarily for and in connection with specific products or compilations that contain the covered work, unless you entered into that arrangement, or that patent license was granted, prior to 28 March 2007.

Nothing in this License shall be construed as excluding or limiting any implied license or other defenses to infringement that may otherwise be available to you under applicable patent law.

#### 12. No Surrender of Others' Freedom.

If conditions are imposed on you (whether by court order, agreement or otherwise) that contradict the conditions of this License, they do not excuse you from the conditions of this License. If you cannot convey a covered work so as to satisfy simultaneously your obligations under this License and any other pertinent obligations, then as a consequence you may not convey it at all. For example, if you agree to terms that obligate you to collect a royalty for further conveying from those to whom you convey the Program, the only way you could satisfy both those terms and this License would be to refrain entirely from conveying the Program.

#### 13. Use with the GNU Affero General Public License.

Notwithstanding any other provision of this License, you have permission to link or combine any covered work with a work licensed under version 3 of the GNU Affero General Public License into a single combined work, and to convey the resulting work. The terms of this License will continue to apply to the part which is the covered work, but the special requirements of the GNU Affero General Public License, section 13, concerning interaction through a network will apply to the combination as such.

#### 14. Revised Versions of this License.

The Free Software Foundation may publish revised and/or new versions of the GNU General Public License from time to time. Such new versions will be similar in spirit to the present version, but may differ in detail to address new problems or concerns.

Each version is given a distinguishing version number. If the Program specifies that a certain numbered version of the GNU General Public License "or any later version" applies to it, you have the option of following the terms and conditions either of that numbered version or of any later version published by the Free Software Foundation. If the Program does not specify a version number of the GNU General Public License, you may choose any version ever published by the Free Software Foundation.

If the Program specifies that a proxy can decide which future versions of the GNU General Public License can be used, that proxy's public statement of acceptance of a version permanently authorizes you to choose that version for the Program.

Later license versions may give you additional or different permissions. However, no additional obligations are imposed on any author or copyright holder as a result of your choosing to follow a later version.

#### 15. Disclaimer of Warranty.

THERE IS NO WARRANTY FOR THE PROGRAM, TO THE EXTENT PERMITTED BY APPLICABLE LAW. EXCEPT WHEN OTHERWISE STATED IN WRITING THE COPYRIGHT HOLDERS AND/OR OTHER PARTIES PROVIDE THE PROGRAM "AS IS" WITHOUT WARRANTY OF ANY KIND, EITHER EXPRESSED OR IMPLIED, INCLUDING, BUT NOT LIMITED TO, THE IMPLIED WARRANTIES OF MERCHANTABILITY AND FITNESS FOR A PARTICULAR PURPOSE. THE ENTIRE RISK AS TO THE QUALITY AND PERFORMANCE OF THE PROGRAM IS WITH YOU. SHOULD THE PROGRAM PROVE DEFECTIVE, YOU ASSUME THE COST OF ALL NECESSARY SERVICING, REPAIR OR CORRECTION.

#### 16. Limitation of Liability.

IN NO EVENT UNLESS REQUIRED BY APPLICABLE LAW OR AGREED TO IN WRITING WILL ANY COPYRIGHT HOLDER, OR ANY OTHER PARTY WHO MODIFIES AND/OR CONVEYS THE PROGRAM AS PERMITTED ABOVE, BE LIABLE TO YOU FOR DAMAGES, INCLUDING ANY GENERAL, SPECIAL, INCIDENTAL OR CONSEQUENTIAL DAMAGES ARISING OUT OF THE USE OR INABILITY TO USE THE PROGRAM (INCLUDING BUT NOT LIMITED TO LOSS OF DATA OR DATA BEING RENDERED INACCURATE OR LOSSES SUSTAINED BY YOU OR THIRD PARTIES OR A FAILURE OF THE PROGRAM TO OPERATE WITH ANY OTHER PROGRAMS), EVEN IF SUCH HOLDER OR OTHER PARTY HAS BEEN ADVISED OF THE POSSIBILITY OF SUCH DAMAGES.

#### 17. Interpretation of Sections 15 and 16.

If the disclaimer of warranty and limitation of liability provided above cannot be given local legal effect according to their terms, reviewing courts shall apply local law that most closely approximates an absolute waiver of all civil liability in connection with the Program, unless a warranty or assumption of liability accompanies a copy of the Program in return for a fee.

END OF TERMS AND CONDITIONS

#### **GNU Lesser General Public License**

#### Version 3, 29 June 2007

Copyright © 2007 Free Software Foundation, Inc. <a href="http://fsf.org/">http://fsf.org/>

Everyone is permitted to copy and distribute verbatim copies of this license document, but changing it is not allowed. This version of the GNU Lesser General Public License incorporates the terms and conditions of version 3 of the GNU General Public License, supplemented by the additional permissions listed below.

#### 0. Additional Definitions.

As used herein, "this License" refers to version 3 of the GNU Lesser General Public License, and the "GNU GPL" refers to version 3 of the GNU General Public License.

"The Library" refers to a covered work governed by this License, other than an Application or a Combined Work as defined below.

An "Application" is any work that makes use of an interface provided by the Library, but which is not otherwise based on the Library. Defining a subclass of a class defined by the Library is deemed a mode of using an interface provided by the Library.

A "Combined Work" is a work produced by combining or linking an Application with the Library. The particular version of the Library with which the Combined Work was made is also called the "Linked Version".

The "Minimal Corresponding Source" for a Combined Work means the Corresponding Source for the Combined Work, excluding any source code for portions of the Combined Work that, considered in isolation, are based on the Application, and not on the Linked Version.

The "Corresponding Application Code" for a Combined Work means the object code and/or source code for the Application, including any data and utility programs needed for reproducing the Combined Work from the Application, but excluding the System Libraries of the Combined Work.

### 1. Exception to Section 3 of the GNU GPL.

You may convey a covered work under sections 3 and 4 of this License without being bound by section 3 of the GNU GPL.

### 2. Conveying Modified Versions.

If you modify a copy of the Library, and, in your modifications, a facility refers to a function or data to be supplied by an Application that uses the facility (other than as an argument passed when the facility is invoked), then you may convey a copy of the modified version:

- a) under this License, provided that you make a good faith effort to ensure that, in the event an Application does not supply the function or data, the facility still operates, and performs whatever part of its purpose remains meaningful, or
- b) under the GNU GPL, with none of the additional permissions of this License applicable to that copy.

### 3. Object Code Incorporating Material from Library Header Files.

The object code form of an Application may incorporate material from a header file that is part of the Library. You may convey such object code under terms of your choice, provided that, if the incorporated material is not limited to numerical parameters, data structure layouts and accessors, or small macros, inline functions and templates (ten or fewer lines in length), you do both of the following:

- a) Give prominent notice with each copy of the object code that the Library is used in it and that the Library and its use are covered by this License.
- b) Accompany the object code with a copy of the GNU GPL and this license document.

#### 4. Combined Works.

You may convey a Combined Work under terms of your choice that, taken together, effectively do not restrict modification of the portions of the Library contained in the Combined Work and reverse engineering for debugging such modifications, if you also do each of the following:

- a) Give prominent notice with each copy of the Combined Work that the Library is used in it and that the Library and its use are covered by this License.
- b) Accompany the Combined Work with a copy of the GNU GPL and this license document.
- c) For a Combined Work that displays copyright notices during execution, include the copyright notice for the Library
  among these notices, as well as a reference directing the user to the copies of the GNU GPL and this license document.
- d) Do one of the following:
  - 0) Convey the Minimal Corresponding Source under the terms of this License, and the Corresponding Application Code in a form suitable for, and under terms that permit, the user to recombine or relink the Application with a modified version of the Linked Version to produce a modified Combined Work, in the manner specified by section 6 of the GNU GPL for conveying Corresponding Source.
  - 1) Use a suitable shared library mechanism for linking with the Library. A suitable mechanism is one that (a) uses at run time a copy of the Library already present on the user's computer system, and (b) will operate properly with a modified version of the Library that is interface-compatible with the Linked Version.
- e) Provide Installation Information, but only if you would otherwise be required to provide such information under section 6 of the GNU GPL, and only to the extent that such information is necessary to install and execute a modified version of the Combined Work produced by recombining or relinking the Application with a modified version of the Linked Version. (If you use option 4d0, the Installation Information must accompany the Minimal Corresponding Source and Corresponding Application Code. If you use option 4d1, you must provide the Installation Information in the manner specified by section 6 of the GNU GPL for conveying Corresponding Source.)

#### 5. Combined Libraries.

You may place library facilities that are a work based on the Library side by side in a single library together with other library facilities that are not Applications and are not covered by this License, and convey such a combined library under terms of your choice, if you do both of the following:

- a) Accompany the combined library with a copy of the same work based on the Library, uncombined with any other library facilities, conveyed under the terms of this License.
- b) Give prominent notice with the combined library that part of it is a work based on the Library, and explaining where to find the accompanying uncombined form of the same work.

### 6. Revised Versions of the GNU Lesser General Public License.

The Free Software Foundation may publish revised and/or new versions of the GNU Lesser General Public License from time to time. Such new versions will be similar in spirit to the present version, but may differ in detail to address new problems or concerns.

Each version is given a distinguishing version number. If the Library as you received it specifies that a certain numbered version of the GNU Lesser General Public License "or any later version" applies to it, you have the option of following the terms and conditions either of that published version or of any later version published by the Free Software Foundation. If the Library as you received it does not specify a version number of the GNU Lesser General Public License, you may choose any version of the GNU Lesser General Public License ever published by the Free Software Foundation.

If the Library as you received it specifies that a proxy can decide whether future versions of the GNU Lesser General Public License shall apply, that proxy's public statement of acceptance of any version is permanent authorization for you to choose that

version for the Library.

### **OpenSSL License**

Copyright (c) 1998-2017 The OpenSSL Project. All rights reserved.

Redistribution and use in source and binary forms, with or without modification, are permitted provided that the following conditions are met:

- 1. Redistributions of source code must retain the above copyright notice, this list of conditions and the following disclaimer.
- 2. Redistributions in binary form must reproduce the above copyright notice, this list of conditions and the following disclaimer in the documentation and/or other materials provided with the distribution.
- 3. All advertising materials mentioning features or use of this software must display the following acknowledgment: "This product includes software developed by the OpenSSL Project for use in the OpenSSL Toolkit. (http://www.openssl.org/)"
- 4. The names "OpenSSL Toolkit" and "OpenSSL Project" must not be used to endorse or promote products derived from this software without prior written permission. For written permission, please contact <u>openssl-core@openssl.org</u>.
- 5. Products derived from this software may not be called "OpenSSL" nor may "OpenSSL" appear in their names without prior written permission of the OpenSSL Project.
- 6. Redistributions of any form whatsoever must retain the following acknowledgment: "This product includes software developed by the OpenSSL Project for use in the OpenSSL Toolkit (<u>http://www.openssl.org/</u>)"

THIS SOFTWARE IS PROVIDED BY THE OpenSSL PROJECT ``AS IS" AND ANY EXPRESSED OR IMPLIED WARRANTIES, INCLUDING, BUT NOT LIMITED TO, THE IMPLIED WARRANTIES OF MERCHANTABILITY AND FITNESS FOR A PARTICULAR PURPOSE ARE DISCLAIMED. IN NO EVENT SHALL THE OpenSSL PROJECT OR ITS CONTRIBUTORS BE LIABLE FOR ANY DIRECT, INCIDENTAL, SPECIAL, EXEMPLARY, OR CONSEQUENTIAL DAMAGES (INCLUDING, BUT NOT LIMITED TO, PROCUREMENT OF SUBSTITUTE GOODS OR SERVICES; LOSS OF USE, DATA, OR PROFITS; OR BUSINESS INTERRUPTION) HOWEVER CAUSED AND ON ANY THEORY OF LIABILITY, WHETHER IN CONTRACT, STRICT LIABILITY, OR TORT (INCLUDING NEGLIGENCE OR OTHERWISE) ARISING IN ANY WAY OUT OF THE USE OF THIS SOFTWARE, EVEN IF ADVISED OF THE POSSIBILITY OF SUCH DAMAGE.

This product includes cryptographic software written by Eric Young (eay@cryptsoft.com). This product includes software written by Tim Hudson (tjh@cryptsoft.com).

### **Original SSLeay License**

Copyright (C) 1995-1998 Eric Young (eay@cryptsoft.com) All rights reserved.

This package is an SSL implementation written by Eric Young (<u>eay@cryptsoft.com</u>). The implementation was written so as to conform with Netscapes SSL.

This library is free for commercial and non-commercial use as long as the following conditions are aheared to. The following conditions apply to all code found in this distribution, be it the RC4, RSA, lhash, DES, etc., code; not just the SSL code. The SSL documentation included with this distribution is covered by the same copyright terms except that the holder is Tim Hudson (tjh@cryptsoft.com).

Copyright remains Eric Young's, and as such any Copyright notices in the code are not to be removed. If this package is used in a product, Eric Young should be given attribution as the author of the parts of the library used. This can be in the form of a textual message at program startup or in documentation (online or textual) provided with the package.

Redistribution and use in source and binary forms, with or without modification, are permitted provided that the following conditions are met:

- 1. Redistributions of source code must retain the copyright notice, this list of conditions and the following disclaimer.
- 2. Redistributions in binary form must reproduce the above copyright notice, this list of conditions and the following disclaimer in the documentation and/or other materials provided with the distribution.
- All advertising materials mentioning features or use of this software must display the following acknowledgement: "This
  product includes cryptographic software written by Eric Young (<u>eay@cryptsoft.com</u>)" The word 'cryptographic' can be left
  out if the rouines from the library being used are not cryptographic related :-).
- 4. If you include any Windows specific code (or a derivative thereof) from the apps directory (application code) you must include an acknowledgement: "This product includes software written by Tim Hudson (tjh@cryptsoft.com)"

THIS SOFTWARE IS PROVIDED BY ERIC YOUNG ``AS IS" AND ANY EXPRESS OR IMPLIED WARRANTIES, INCLUDING, BUT NOT LIMITED TO, THE IMPLIED WARRANTIES OF MERCHANTABILITY AND FITNESS FOR A PARTICULAR PURPOSE ARE DISCLAIMED. IN NO EVENT SHALL THE AUTHOR OR CONTRIBUTORS BE LIABLE FOR ANY DIRECT, INDIRECT, INCIDENTAL, SPECIAL, EXEMPLARY, OR CONSEQUENTIAL DAMAGES (INCLUDING, BUT NOT LIMITED TO, PROCUREMENT OF SUBSTITUTE GOODS OR SERVICES; LOSS OF USE, DATA, OR PROFITS; OR BUSINESS INTERRUPTION) HOWEVER CAUSED AND ON ANY THEORY OF LIABILITY, WHETHER IN CONTRACT, STRICT LIABILITY, OR TORT (INCLUDING NEGLIGENCE OR OTHERWISE) ARISING IN ANY WAY OUT OF THE USE OF THIS SOFTWARE, EVEN IF ADVISED OF THE POSSIBILITY OF SUCH DAMAGE.

The licence and distribution terms for any publically available version or derivative of this code cannot be changed. i.e. this code cannot simply be copied and put under another distribution licence [including the GNU Public Licence.]

SUPPEMA BIOMETRICS & SECURITY Suprema Inc. 16F Parkview Tower, 248, Jeongjail-ro, Bundang- gu, Seongnam-si, Gyeonggi-do, 13554, Rep. of KOREA Tel: +82 31 783 4502 | Fax: +82 31 783 4503 | Inquiry: sales@supremainc.com

©2018 Suprema Inc. Suprema and identifying product names and numbers herein are registered trade marks of Suprema, Inc. All non-Suprema brands and product names are trademarks or registered trademarks of their respective companies. Product appearance, build status and/or specifications are subject to change without notice.